Gruber I Neumann

# **Das Buch zum Rechner: Im Fokus:**<br>TI-30X Plus MathPrint

Schnell und einfach erklärt mit vielen Beispielen und Aufgaben

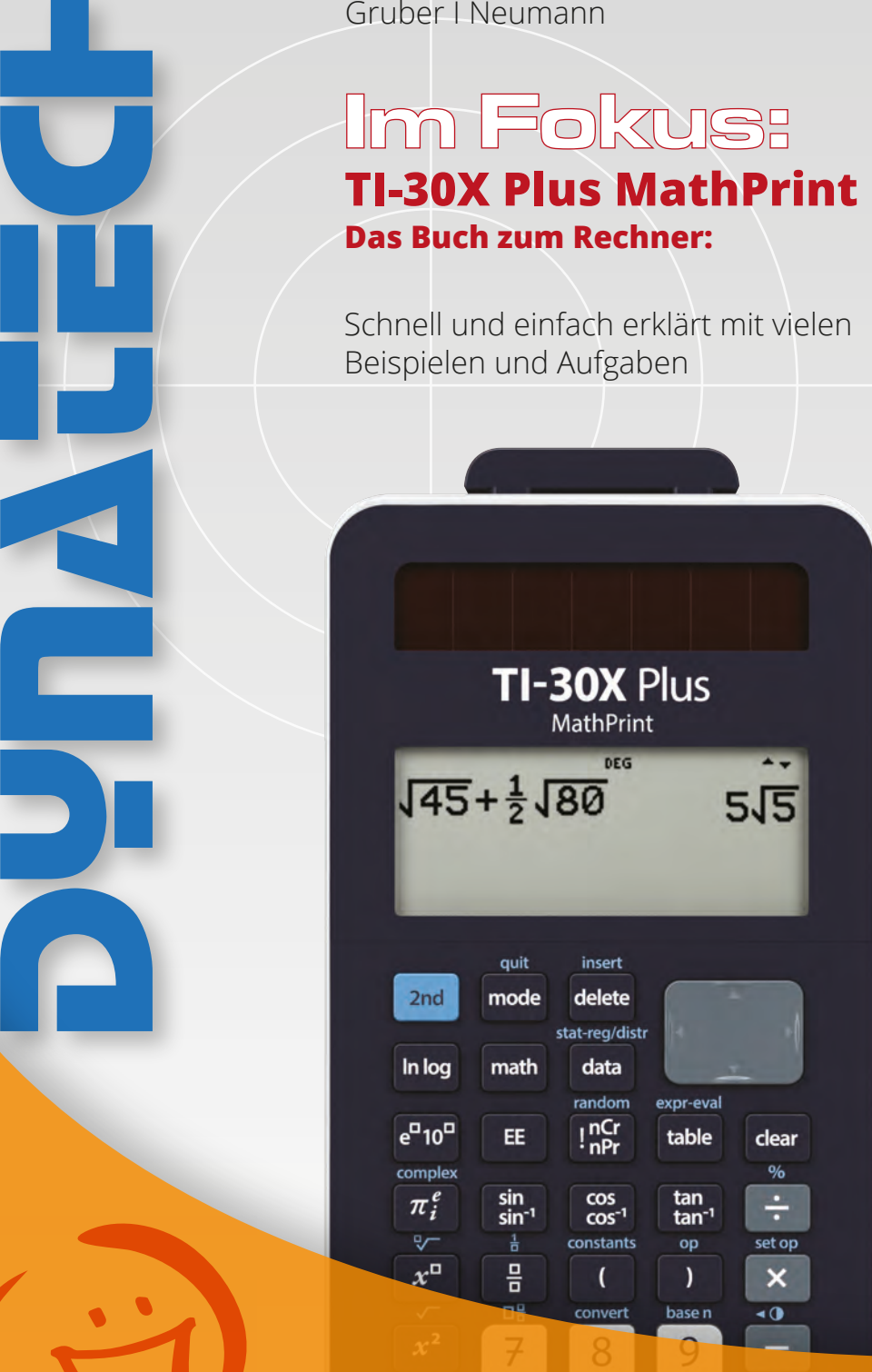

**Für mehr Erfolg Für mehr Erfolg in Mathe! in Mathe!**

**Gruber I Neumann**

# **TI-30X Plus MathPrintTM**

**Mit ausführlichen Beispielen und Übungsaufgaben**

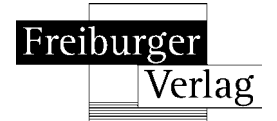

# **Inhaltsverzeichnis**

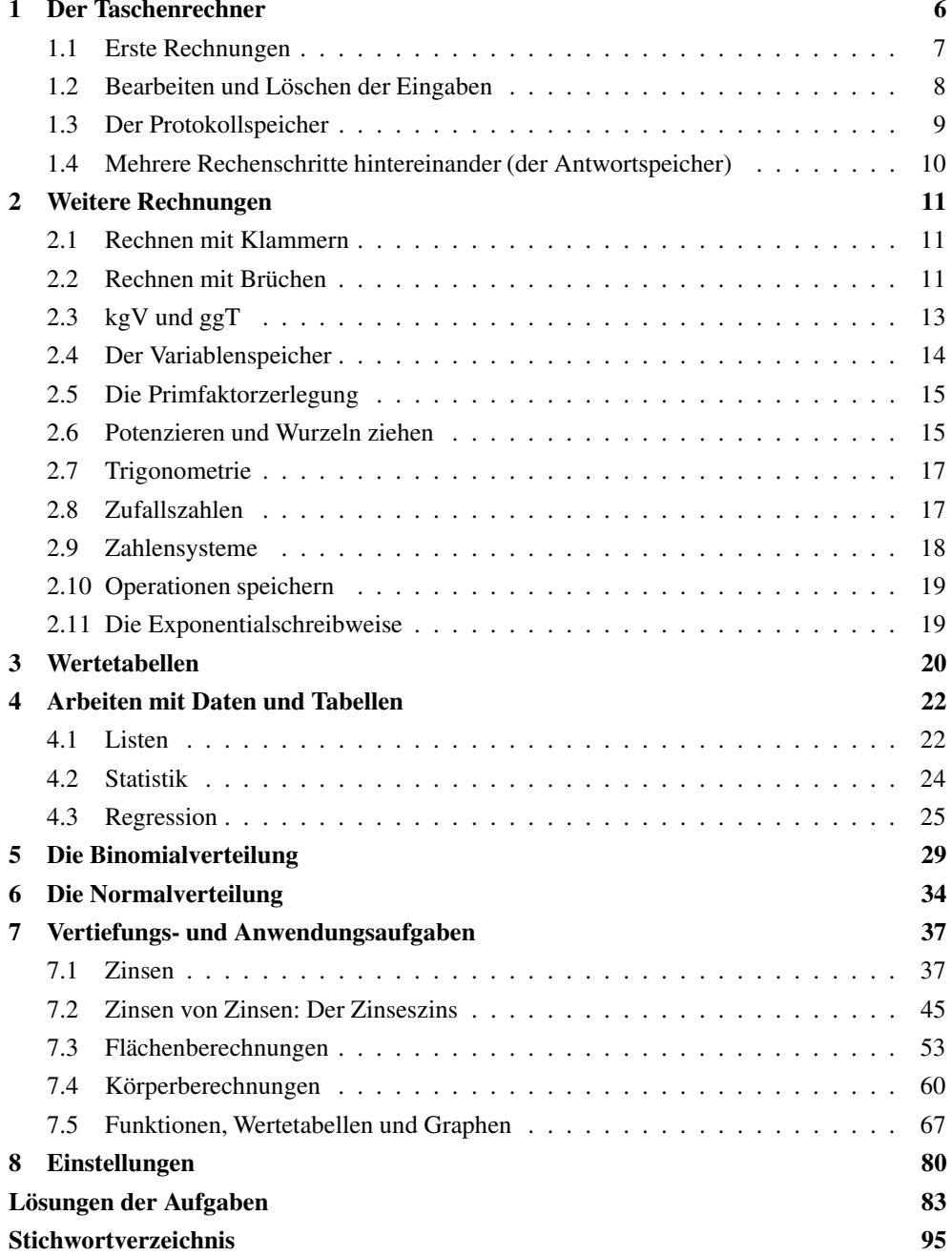

# **1 Der Taschenrechner**

Dieses Buch soll dir die Arbeit mit dem Taschenrechner TI-30X PLUS MathPrintTM erleichtern. Es will nicht die Bedienungsanleitung ersetzen, vielmehr sollst du anhand von vielen Beispielen die Möglichkeit haben, den Taschenrechner kennenzulernen. Daher wird nicht systematisch jede denkbare Funktion des Geräts abgearbeitet, sondern es werden durch Beispiele die Funktionen vorgestellt, mit denen du in der Schule häufig arbeitest.

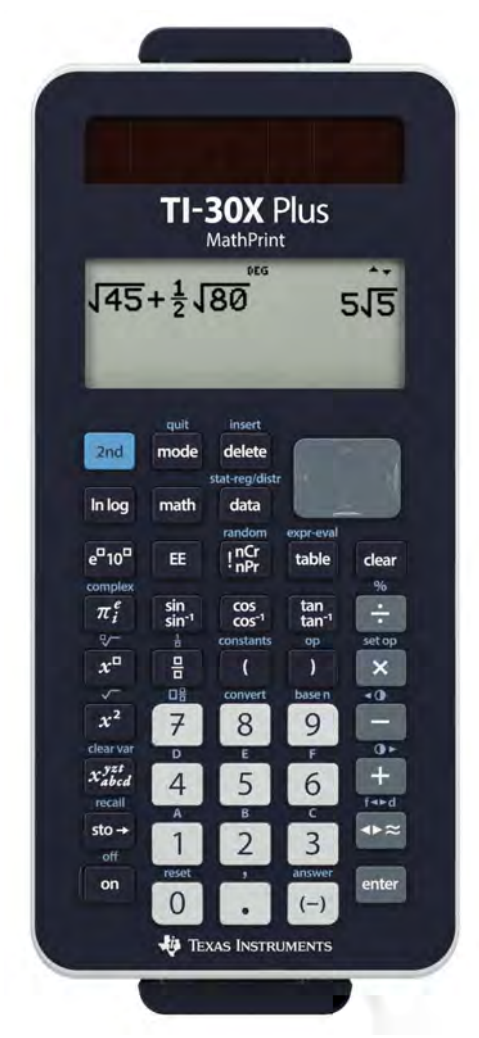

Der Taschenrechner ist in verschiedene Bereiche unterteilt. Dabei wurde versucht, darauf zu achten, dass Aussehen und Bedienung möglichst einfach und übersichtlich sind.

- Die Zahltasten und die Tasten für Komma und Vorzeichenminus sind weiß.
- Die Tasten mit den «Grundrechenarten», die Eingabetaste, sowie die Taste zum Umschalten zwischen exaktem und genähertem Ergebnis sind grau.
- Die Tasten mit den verschiedenen mathematischen Funktionen sind dunkelgrau.
- Oben links befindet sich die blaue Taste zum Aufrufen der zweiten Tastenfunktion, die über den Tasten steht.
- Bei einigen Tasten sind mehrere Funktionen aufgedruckt. Zwischen diesen Funktionen kannst du durch mehrmaliges Tippen der Taste wechseln.
- Oben rechts befinden sich die Navigationstasten.

Du schaltest den Rechner unten links mit [on] an. Ausgeschaltet wird er durch Drücken der Tasten [2nd] und [on], also  $^{2nd}$  [off].

#### **1.1 Erste Rechnungen**

- Jede eingegeben Rechnung werden mit [enter] gestartet.
- Auch beim Rechnen mit dem Taschenrechner gilt «Punkt- vor Strichrechnung».
- Es gibt zwei Minuszeichen, das «Rechenminus» [−] und das «Vorzeichenminus» [ (−)]. Das Rechenminus wird innerhalb einer Rechnung benutzt; das Vorzeichenminus, bei negativen Zahlen. (Wenn man am Anfang einer Eingabe [−] verwendet, wird automatisch das Ergebnis der vorangegangenen Rechnung zum Weiterrechnen eingefügt.)
- Um blau geschriebene Zeichen oder Befehle aufzurufen, drückst du die [2nd]-Taste.
- Mit Hilfe von  $^{2nd}$  [quit] verlässt du die aktuelle Eingabe.

Eine Bemerkung: Zahlen, die in den Taschenrechner eingegeben werden, sind in diesem Heft ohne eckige Klammern geschrieben, damit es nicht zu unübersichtlich wird.

#### **Beispiele**

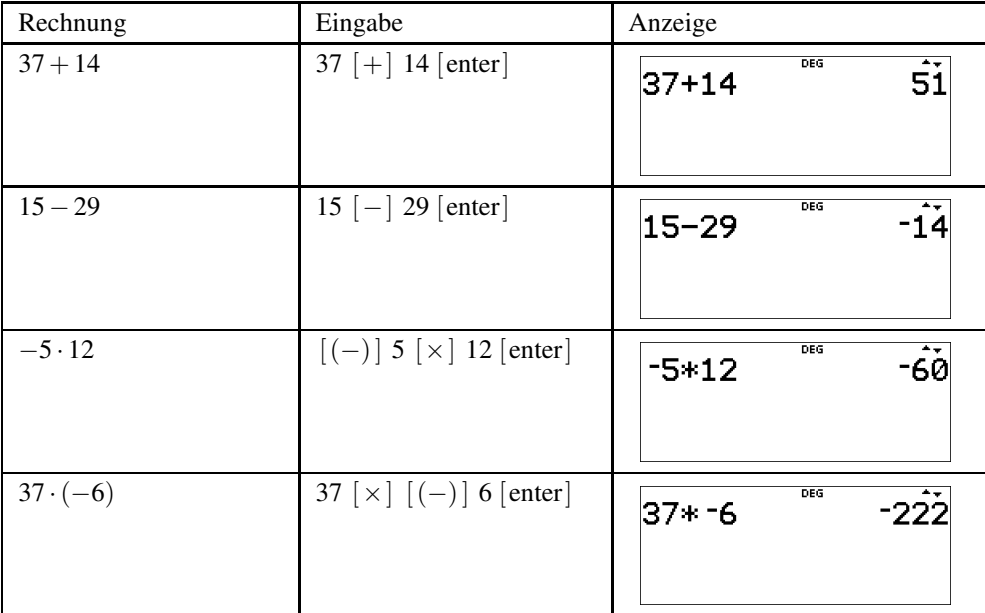

### **Aufgaben**

Berechne:

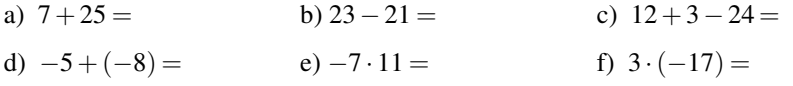

#### **1.2 Bearbeiten und Löschen der Eingaben**

Der Taschenrechner besitzt zwei Löschtasten, die [delete]-Taste und die [ clear]-Taste.

- Mit der [delete]-Taste löschst du ein Zeichen bei der Eingabe, z.B. wenn du dich vertippt hast. Dabei löscht diese Taste immer das Zeichen, auf dem der Cursor blinkt. (Wenn der Cursor ganz rechts steht, wird das links vom Cursor stehende Zeichen gelöscht.)
- Mit der [clear]-Taste löschst du die Eingabezeile, z.B. wenn du eine neue Rechnung eingeben willst. Ein weiterer Druck auf die [ clear]-Taste löscht den gesamten Bildschirm.

Innerhalb der Eingabe kannst du den Cursor mit den Pfeiltasten  $\Box$  und  $\Box$  bewegen.

Mit der Taste [ $\blacktriangle$ ] wechselst du in die letzte Berechnung zurück. Ob du in eine Berechnung zurückwechseln kannst, siehst du an einem angezeigten kleinen Dreieck oben im Display.

#### **Beispiel**

Es soll 11 · 434 berechnet werden. Nach der Rechnung merkst du, dass du dich vertippt hast, so wie z.B. im Bildschirmfoto rechts.

Mit zweimaligen Tippen von  $\lceil \blacktriangle \rceil$  wechselst du wieder zur Eingabe, diese ist nun markiert. Durch Tippen von [enter] wird die Eingabezeile ein weiteres Mal eingefügt.

Du korrigierst die Eingabe und führst die Rechnung ein weiteres mal aus.

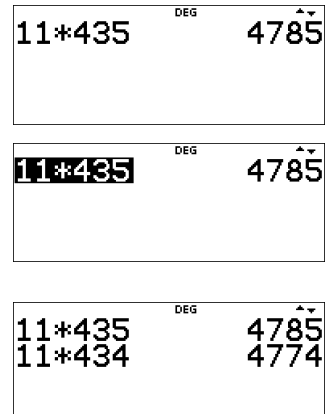

DEG

ووسووها

 $\overline{\mathbf{z}}$ 

#### **1.3 Der Protokollspeicher**

Der Taschenrechner besitzt einen Speicher, in dem die letzten durchgeführten Rechnungen und Ergebnisse gespeichert werden. Um diese aufzurufen, benutzt du die Taste  $[ \triangle ]$ .

#### **Beispiel**

Du berechnest 800 · 33 und schließt die Rechnung mit [enter] ab.

Anschließend führst du eine neue Berechnung aus, z.B.  $151 + 391$  und schließt auch diese Rechnung mit [enter] ab.

Mit  $\lceil \blacktriangle \rceil$  gelangst du wieder zum Ergebnis der ersten Berechnung zurück.

Mit [enter] kannst du dieses Ergebnis einfügen um damit weiterzurechnen.

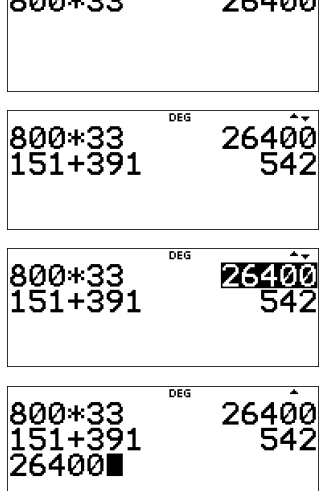

- Ob sich noch Rechnungen vor- oder nach der aktuell angezeigten Rechnung im Speicher befinden, erkennst du an den Zeichen  $\triangle$  und  $\nabla$  rechts oben im Display.
- $\bullet$  Immer wenn oben im Bildschirm das Zeichen  $\blacktriangle$  eingeblendet wird, befinden sich Inhalte im Protokollspeicher.

#### **1.4 Mehrere Rechenschritte hintereinander (der Antwortspeicher)**

Für einige der folgenden Rechnungen werden die Funktionen benötigt, die in blauer Schrift über den Tasten stehen. Diese gibst du ein, indem du vorher die [2nd]-Taste ganz links oben am Gerät drückst. Um dies in diesem Heft auszudrücken, setzen wir ein kleines hochgestelltes «2nd» vor die Taste. 2nd [answer] bedeutet also, erst die [2nd]-Taste und dann die Taste[ (−)] zu drücken.

Oft will man mit dem Ergebnis einer Rechnung direkt weiterrechnen. Dafür gibt es eine spezielle Taste, die den Inhalt dieses «Antwortspeichers», der als «answer» bzw. «ans» bezeichnet wird, direkt einfügt. Dies ist die Taste <sup>2nd</sup> [answer].

#### **Beispiel**

Es soll zuerst 12 · 23 berechnet werden. Das Ergebnis soll notiert und anschließend 29 abgezogen werden.

Du gibst zuerst 12 · 23 ein und erhältst als Ergebnis 276.

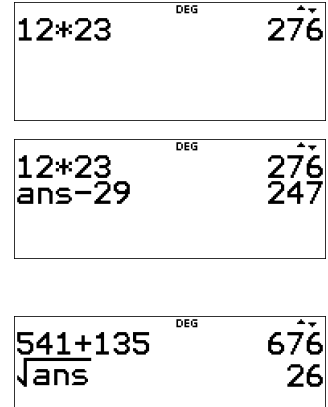

Nun drückst du <sup>2nd</sup> [answer] und anschließend [−] 29 und erhältst 247.

• Das Gerät fügt «ans» automatisch ein, wenn man nach der Anzeige des Ergebnisses die Taste einer Rechenoperation (z.B. [ + ] oder [−]) drückt. Es gibt aber auch Rechnungen wie das Berechnen von Wurzeln, bei denen man die 2nd [ answer]- Taste benötigt.

#### **Übungen**

- a) Berechne 134 · 12. Gib das Ergebnis an und teile das Ergebnis durch 8. Gib das Endergebnis an.
- b) Berechne  $122 \cdot 12 + 16$ . Gib das Ergebnis an und teile zum Schluss durch 4. Gib das Endergebnis an.
- c) Die Zahl 14 soll mit 7 multipliziert werden, anschließend werden 34 abgezogen und zum Schluss durch 16 geteilt. Gib alle Zwischenergebnisse und das Endergebnis an.

## **2 Weitere Rechnungen**

#### **2.1 Rechnen mit Klammern**

Auch beim Taschenrechner muss man auf die Regeln der «Punkt- vor Strichrechnung» achten, so wie du das auch bei einer Rechnung auf dem Papier machst. Wenn du mit Klammern arbeitest, kannst du diese beim Rechnen genauso eingeben.

#### **Beispiel**

Die Eingabe von  $2+3 \cdot 10$  gibt als Ergebnis 32.

Willst du  $(2 + 3) \cdot 10$  berechnen, so gibst du das mit Klammern ein, oder du berechnet zuerst  $2+3$  und multiplizierst das Ergebnis mit 10.

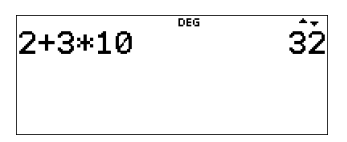

$$
\begin{array}{cc}\n 2+3*10 & \text{``} & 32 \\
(2+3)*10 & 50\n \end{array}
$$

#### **2.2 Rechnen mit Brüchen**

Der Taschenrechner kann Brüche in «natürlicher Schreibweise» darstellen, also mit einem Bruchstrich.

Wenn du mit Brüchen rechnest, benutzt du die Taste  $\left[\frac{\Box}{\Box}\right]$ , um einen Bruch einzugeben und die Taste <sup>2nd</sup>  $\left[\Box\overline{\Box}\right]$ , um eine gemischte Zahl einzugeben.

#### **Beispiel**

Es soll  $\frac{2}{3} + \frac{1}{4}$  berechnet werden.

Um den Bruch einzugeben, tippst du zuerst [2], dann  $\left[\begin{array}{c} \square \\ \square \end{array}\right]$  und zum Schluss  $\left[\begin{array}{c} 3 \end{array}\right]$ .

Um weiterzurechnen, musst du zuerst den Bruch mit [ $\blacktriangleright$ ] verlassen. Anschließend gibst du den zweiten Bruch genauso ein.

Du schließt die Eingabe mit [ enter] ab, nun wird das Ergebnis angezeigt.

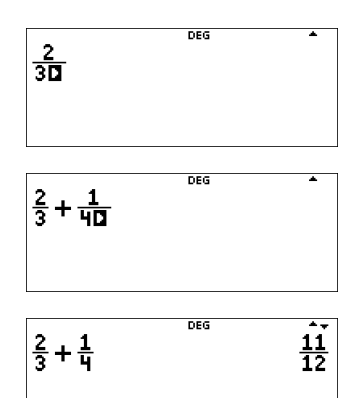